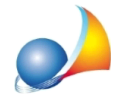

## Verificare di aver inserito eventuali ombreggiature [Wizard per verifiche di legge **estive]**

Bisogna verificare di aver indicato eventuali ombreggiature che ricadono sull'involucro, l'omissione nell'indicazione delle ombreggiature (ostruzioni esterne, aggetti verticali e/o orizzontali) porta ad un sovradimensionamento degli apporti solari.

Per inserire le ombreggiature è necessario selezionare gli elementi su cui ricadono, nell'elenco degli elementi disperdenti e premere su Calcola fattore di ombreggiatura

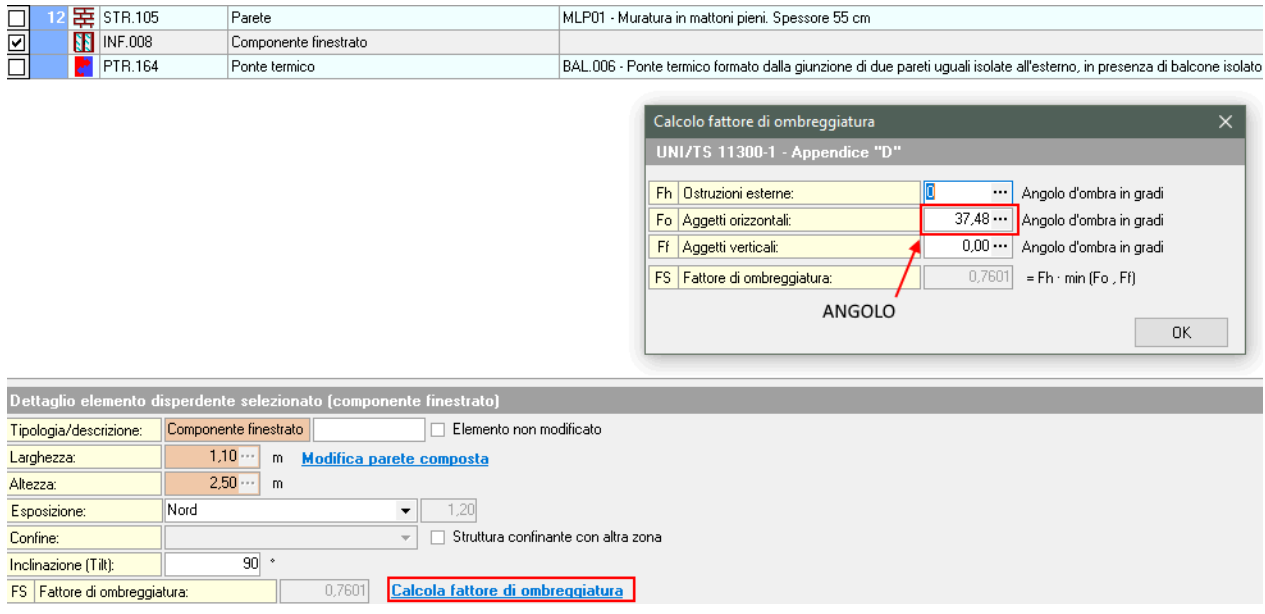

Nella schermata *Calcola fattore di ombreggiatura* è possibile effettuare il calcolo dell'**Angolodiombra**ingradiper:*Ostruzioniesterne*,*Aggettiorizzontali*e*Aggetti verticali*, premendo sui puntini accanto al relativo campo, o inserirlo direttamente nell'apposito campo.

In caso si voglia applicare la modifica a più elementi contemporaneamente si consiglia la lettura della seguente scheda tecnica: E' possibile modificare caratteristiche proprie di più elementi (ad es. fattore ombreggiatura, colore pareti) tramite un unica operazione?